## Wonderware Intouch 10.1 License File EXCLUSIVE

When the ArcGIS Server hosting the APP is running on a stand-alone ArcGIS Server version 10 or greater, you do not need to worry about any ArcGIS Server license. To see if you need a license, check the APP Version In Server Options page of the APP (depending on which APP version you are testing, the APP Version In Server Options page is located under the Options tab of the APP), if the APP version is 10 or greater, you do not need to buy any ArcGIS Server License. The Appliance WSF LicenseManager is intended to prevent any one application from accessing the local license file. You must grant access to the Appliance WSF License Manager to all applications that you wish to have the ability to access a license for. To limit access to the Appliance WSF License Manager to a particular application, right click on the application in the Windows Server Marketplace, and select Properties. On the General tab, click on the Security button. You will be prompted for a username and password, make note of them. You will require the Scripting Engine Permission for the InTouch client (not the server) if you want to use the Windows PowerShell or Python scripting language. Scripting is already allowed for the

InTouch server. InTouch for Windows hides the InTouch Remote Shell in favor of a Button on the WindowViewer toolbar. This can be difficult to find as Windows Vista and Windows 2008 hide the toolbar. You can make the InTouch Remote Shell visible by going to Start > Settings >

Control Panel and selecting 'Show Desktop Icons on the Desktop'. Then right-click on the Desktop and select 'Personalize'. The InTouch tab allows you to move the InTouch button to any of the four corners of the screen.

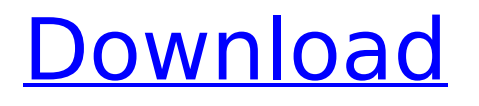

## **Wonderware Intouch 10.1 License File**

The TSE client is currently linked to the InTouch B2 Remote Desktop client. The user needs to change the TSE client to the InTouch B1 Remote Desktop client by selecting 'Change Client' from 'Client Settings', then selecting 'Change Remote Desktop Client' to the InTouch B1 Remote Desktop. The user of Wonderware System Platform 2012.1 or later versions of Application Server, InTouch HMI, and the Historian is prompted that an internet connection is required to download updated functions and applications. A user of Wonderware System Platform 2012.2.0 can incorrectly place the 'Edit Manager' text on the Status bar in the HMI window. Users see the "Edit Manager" dialog on all HMI windows that have it on the Status bar instead of only on the HMI window that they have selected. wintouchserver.lic - This type of license file is used for server-based licensing, where a central server houses the licenses, and clients connect to this license server to obtain a license. Generally, for use as a server license, a license file with 'wintouchserver.lic' as its extension is used. When installing new Wonderware Software, your system will prompt you to allow the license file, which you must allow for installation to proceed. The license file is a database, and is typically located in /Oracle/Licensing. The file is very straightforward, with attributes for the server name, number of licenses allowed, and the licensee. A little-used license type is the next one up, a location-based license. Most of the services in the Wonderware package do not use a location-based license type. The license manager for the Wonderware intouch software allows you to select the location you wish to license, then you may use a license by license type, specific to the license type. This is typically not needed, as you can typically cover all the licensing requirements using a location-based license (simply by selecting the location, when a license file is installed). 5ec8ef588b

> [https://vintriplabs.com/hd-online-player-le-petit](https://vintriplabs.com/hd-online-player-le-petit-nicolas-2009-french-720p-bl-upd/)[nicolas-2009-french-720p-bl-upd/](https://vintriplabs.com/hd-online-player-le-petit-nicolas-2009-french-720p-bl-upd/)

<https://womss.com/schwartz-genel-cerrahi-turkce-pdf-indir-fixed/> <http://www.cpakamal.com/rhinoterrain-download-crack-for-link/> [https://teenmemorywall.com/descargar-contabilidad-general-de](https://teenmemorywall.com/descargar-contabilidad-general-de-nestor-paz-rar-2/)[nestor-paz-rar-2/](https://teenmemorywall.com/descargar-contabilidad-general-de-nestor-paz-rar-2/)

[https://pzn.by/wp-content/uploads/2022/11/descargar\\_libro\\_ginecologi](https://pzn.by/wp-content/uploads/2022/11/descargar_libro_ginecologia_perez_sanchez_pdf_20.pdf) [a\\_perez\\_sanchez\\_pdf\\_20.pdf](https://pzn.by/wp-content/uploads/2022/11/descargar_libro_ginecologia_perez_sanchez_pdf_20.pdf)

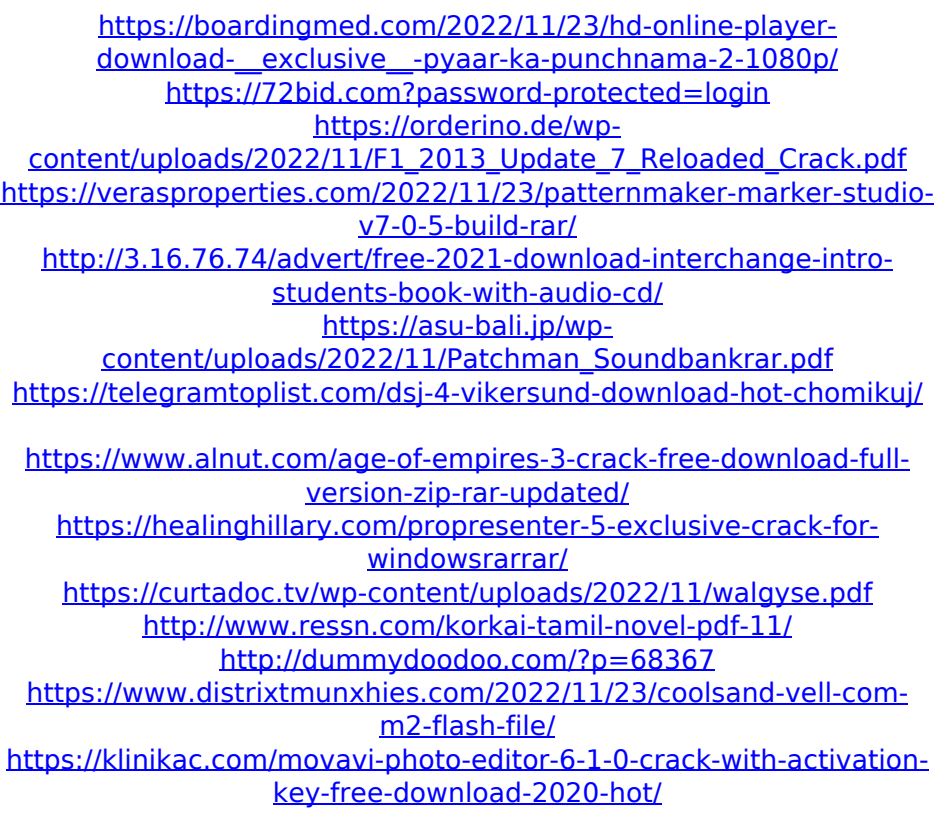